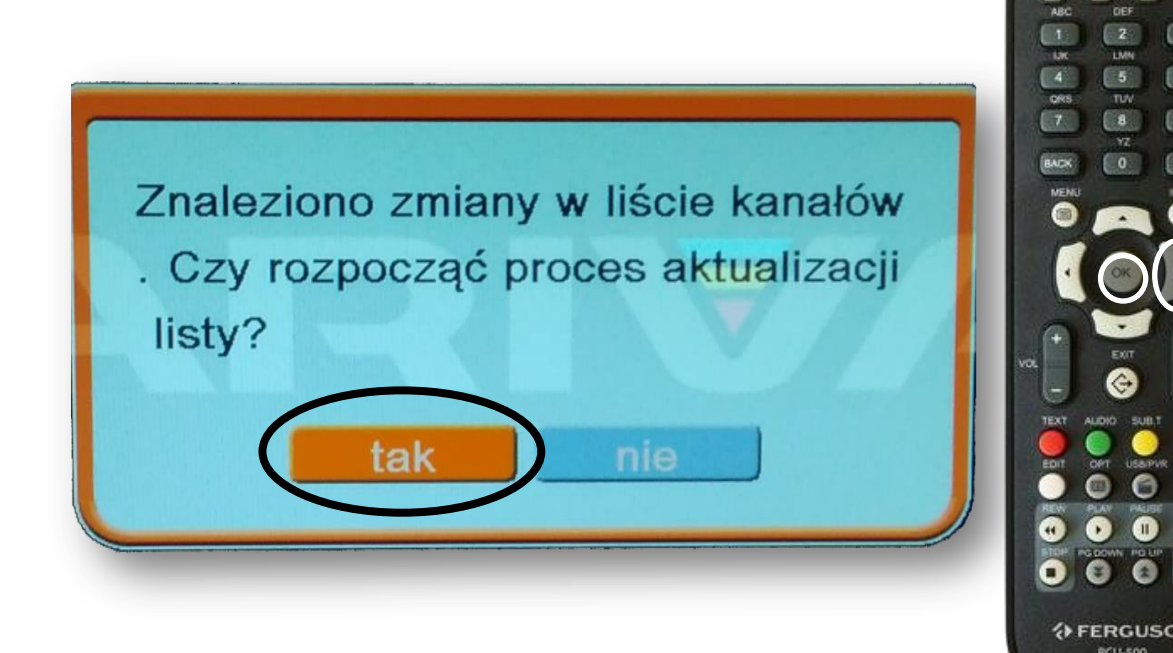

Po pojawieniu się powyższego komunikatu: Na pilocie od dekodera wciskamy przycisk **OK**.

## **UWAGA!**

Jeżeli komunikat się nie pojawił postępujemy zgodnie z dalszymi wytycznymi.

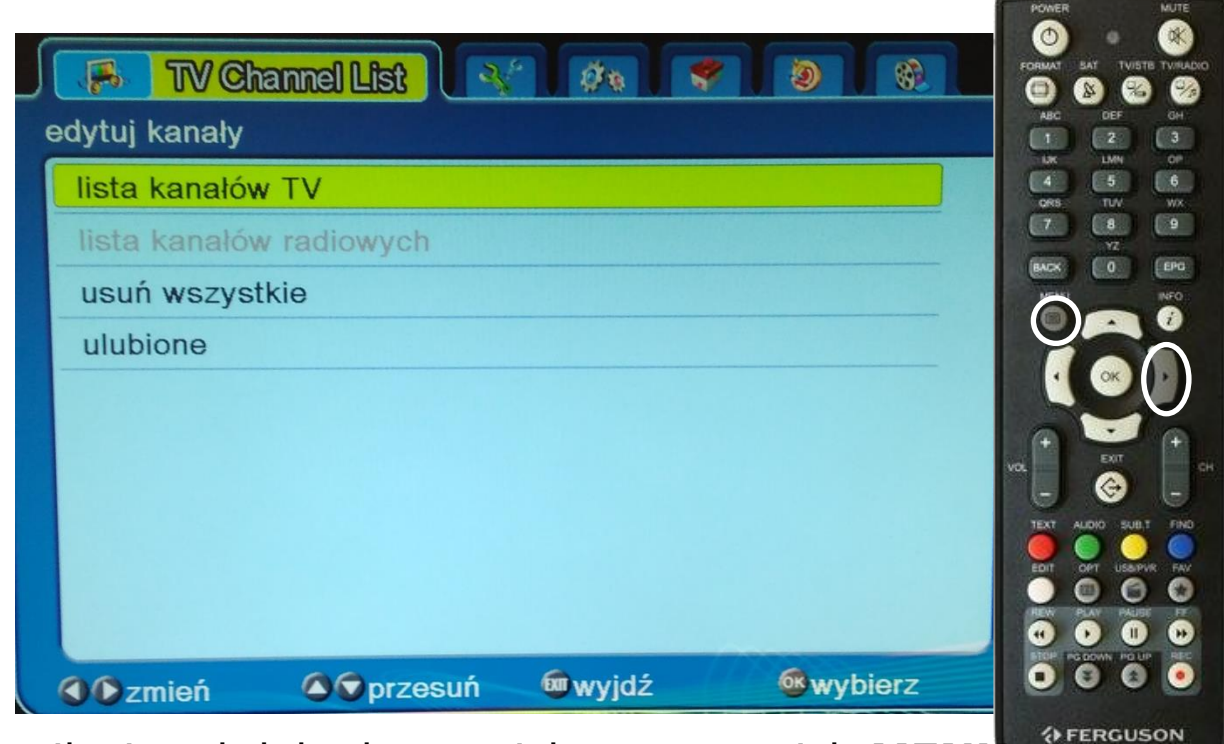

**RCU-500** 

ο  $\bullet$ 

> **♦ FERGUSON RCU-500**

Na pilocie od dekodera wciskamy przycisk **MENU**  Następnie 3 x przyciskiem ► przechodzimy do zakładki TOOLS

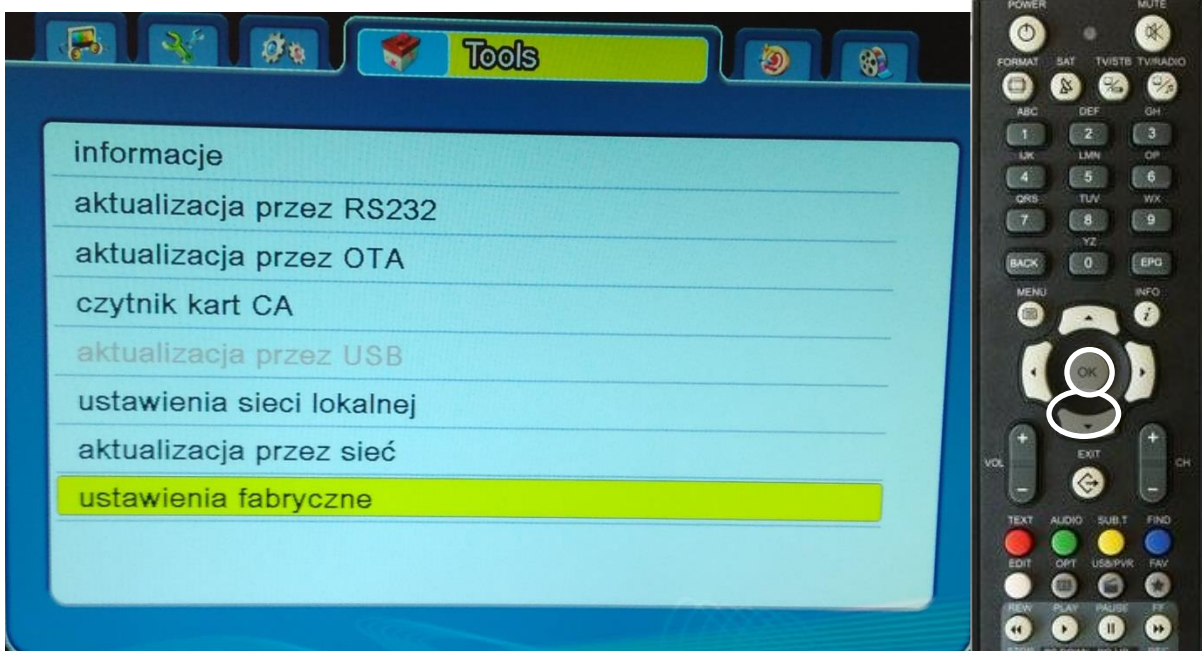

Na pilocie od dekodera wciskamy 6x przycisk ▼ Aż do podświetlenia pozycji ustawienia fabryczne Zatwierdzamy przyciskiem **OK**

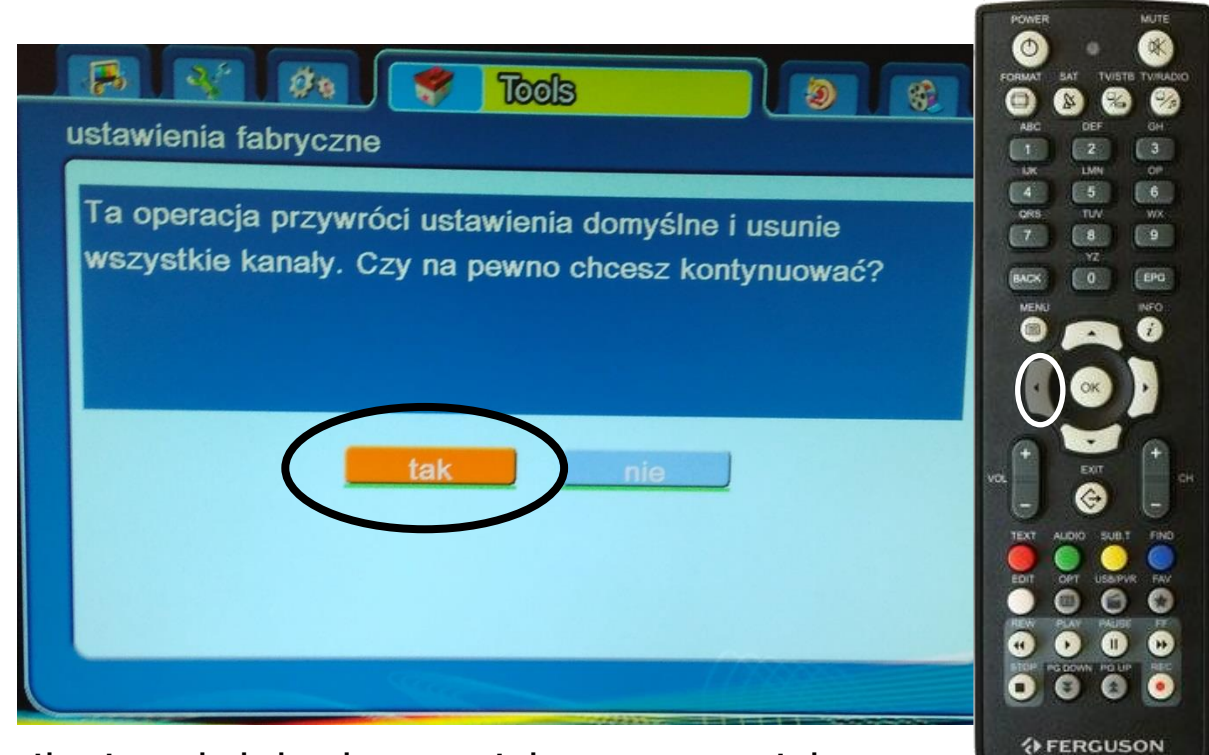

**RCU-500** 

Na pilocie od dekodera wciskamy przycisk ◄ podświetlamy tak i zatwierdzamy przyciskiem OK

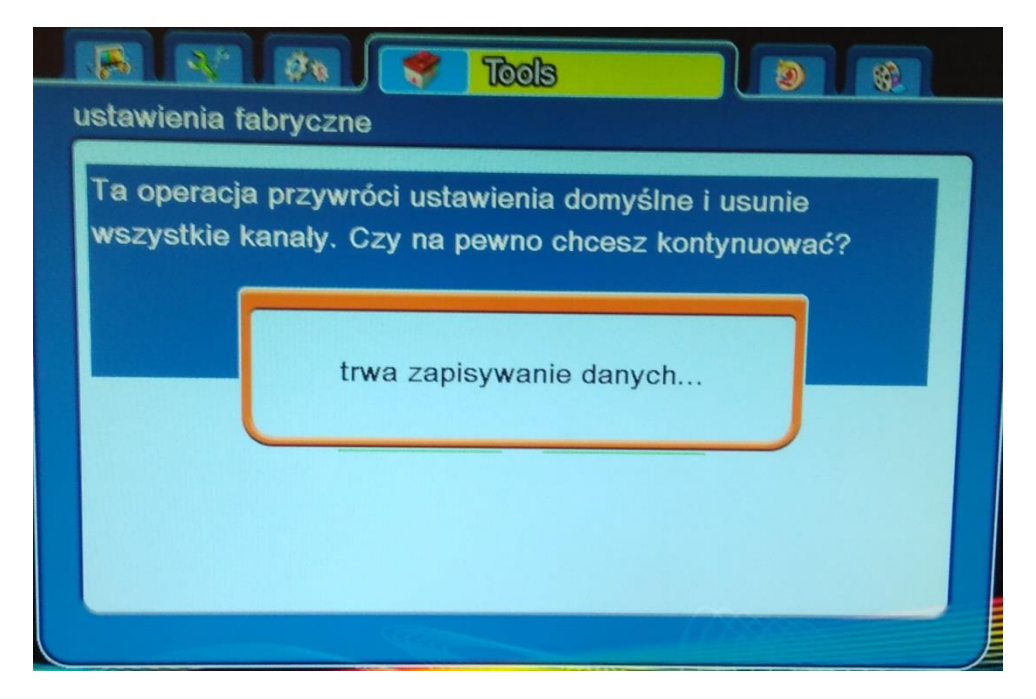

Pojawi się komunikat trwa zapisywanie danych. Po kilkunastu sekundach dekoder uruchomi się ponownie.

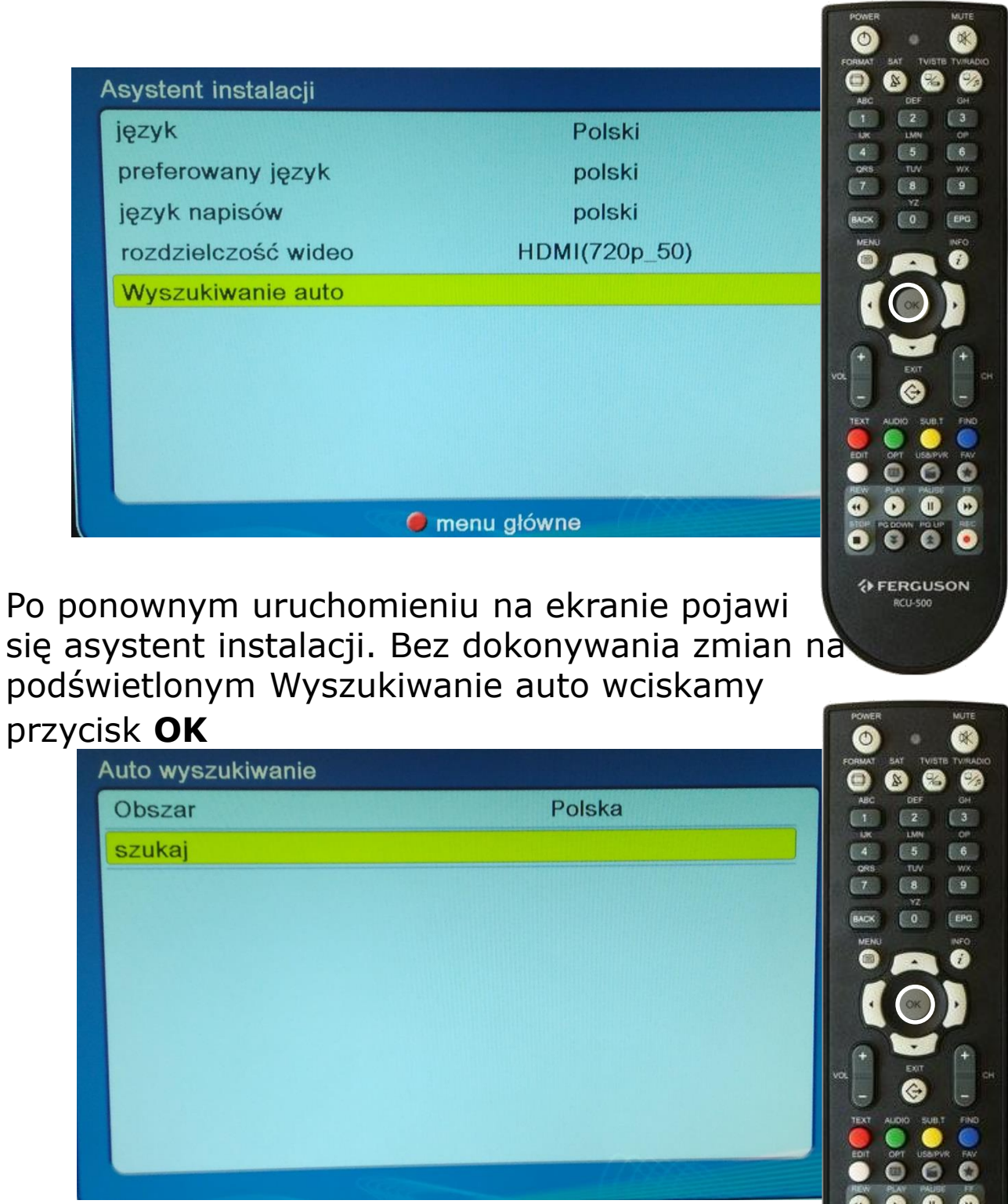

Podobnie jak we wcześniejszym kroku na podświetlonym szukaj wciskamy przycisk **OK**

**♦ FERGUSON RCU-500** 

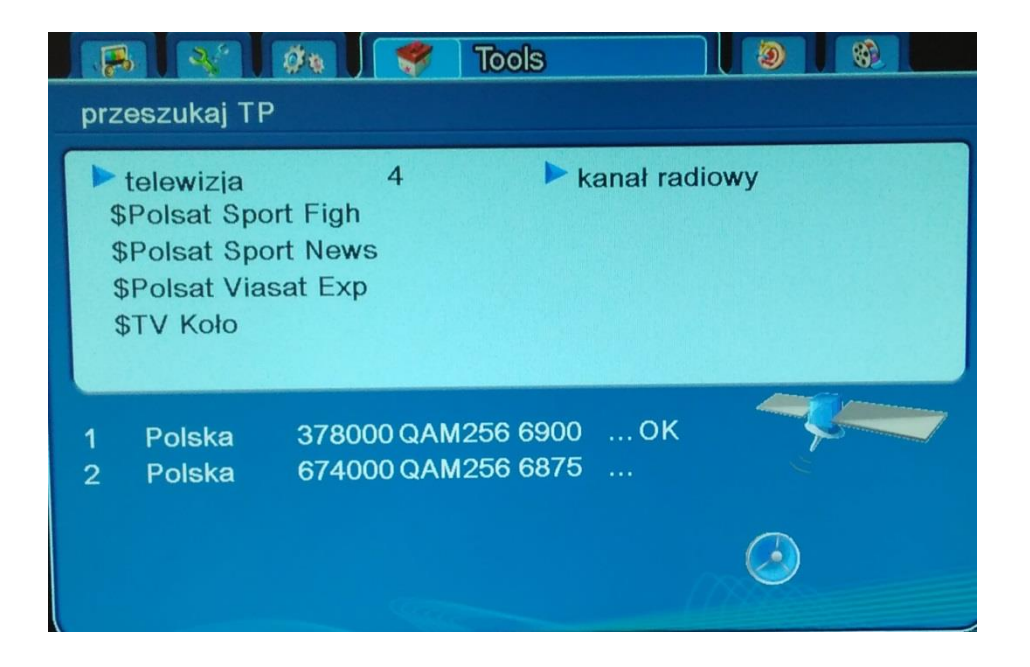

Uruchomi się strojenie dekodera trwa około 10 minut. Po około 1 minucie powinny pojawiać się nazwy kanałów

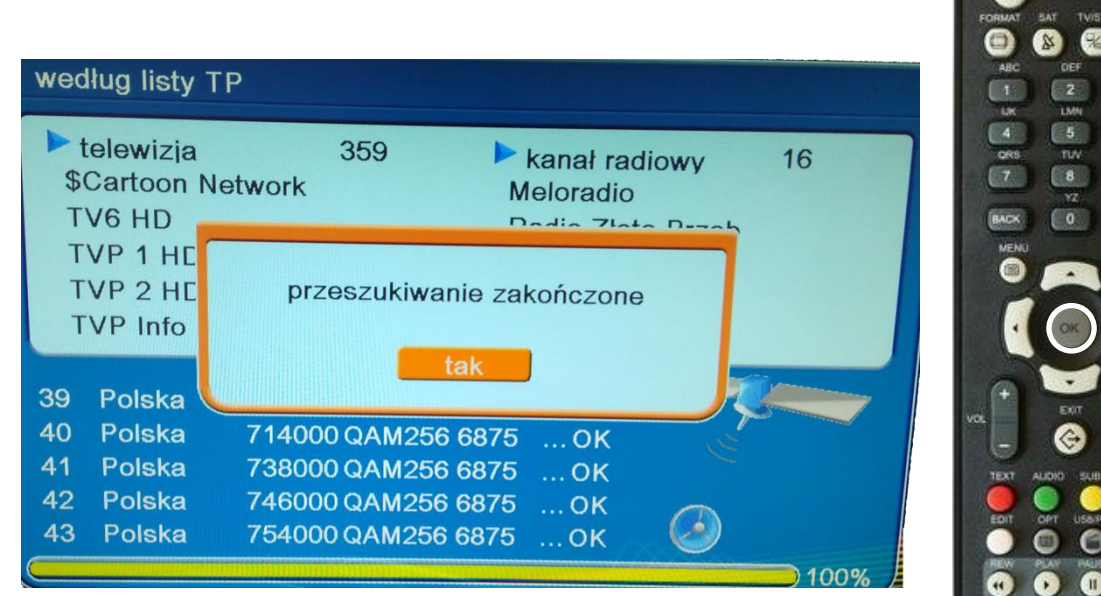

Po zakończeniu skanowania wciskamy **OK**

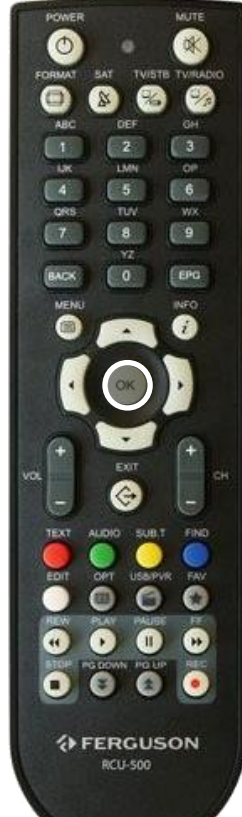

W razie problemów skontaktuj się z naszym Wsparciem Technicznym pod numerem tel. 616710000 w godzinach 9:00 - 22:00

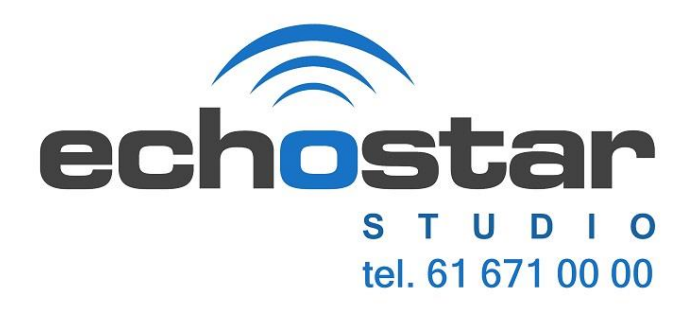